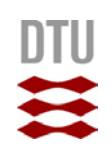

# Tomografi Nanoteket, DTU Fysik

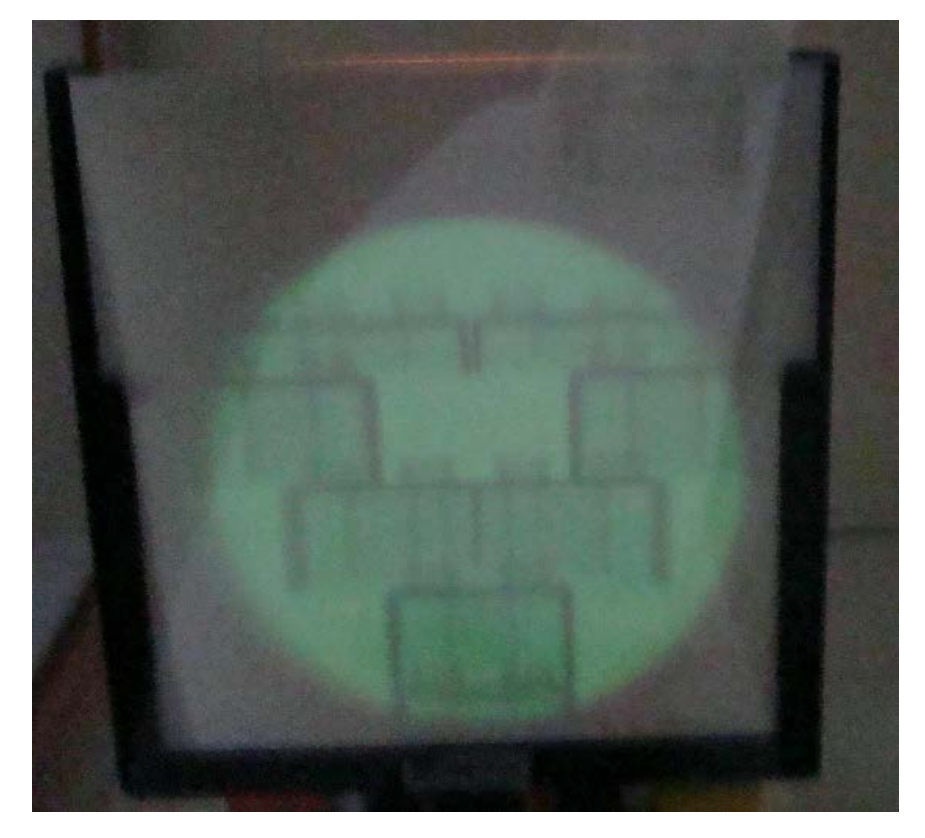

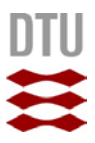

Copyright: Hel eller delvis gengivelse af denne vejledning er tilladt med kildeangivelse.

Forsidebillede: Røntgenbillede af brokonstruktion.

Rettelser til: [ole.trinhammer@fysik.dtu.dk](mailto:ole.trinhammer@fysik.dtu.dk)

Skrevet af Andreas R. Stilling-Andersen baseret på vejledninger af Celia Cailloux og Jakob Bruun Pedersen samt Elisabeth Ulrikkeholm og Ole Trinhammer. 13. maj 2019.

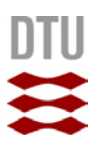

# <span id="page-2-0"></span>Indledning

Tomografi er en meget anvendt teknik, der kan bruges til at bestemme strukturer i materialer og lave tre-dimensionelle (3D) rekonstruktioner. Metoden er især kendt for sin brug i lægevidenskaben (fx CTog MR-skanninger). Princippet bag denne teknik er, at man sender lys på sin prøve, dernæst måler det skyggebillede prøven kaster tilbage, og bestemmer formen af objektet herudfra. Dette kan i princippet gøres med alle former for lys.

Røntgenstråling er elektromagnetisk stråling ligesom synligt lys. Forskellen på røntgenstråling og synligt lys er, at røntgen har en højere energi og derfor kan trænge ind i materialer. Dette gør røntgen særlig velegnet til at lave tomografi, da man så kan se ind i sin prøve, og se på de indre strukturer uden at skulle destruere sin prøve.

Til denne øvelse, som består af 4 dele, skal I prøve at lave tomografi på to forskellige måder; både ved at bruge synligt og infrarødt lys samt ved brug af røntgenstråling. I denne vejledning er der en instruktion til at bruge alle tre teknikker. Til at starte med skal I bruge synligt og infrarødt lys og blive fortrolige med de grundlæggende principper ved tomografi. Derefter skal I tage en række røntgenbilleder ved at benytte såkaldt fluorescerende papir. Dette papir lyser når det bliver ramt af røntgenstråling. Således kan man danne sig et indtryk af et objekts indre i 2D. I sidste del skal I tage røntgenbilleder med røntgentomografi. Her tages en række 2D røntgenbilleder som bruges til at danne et tomogram (3D billede).

## Indhold

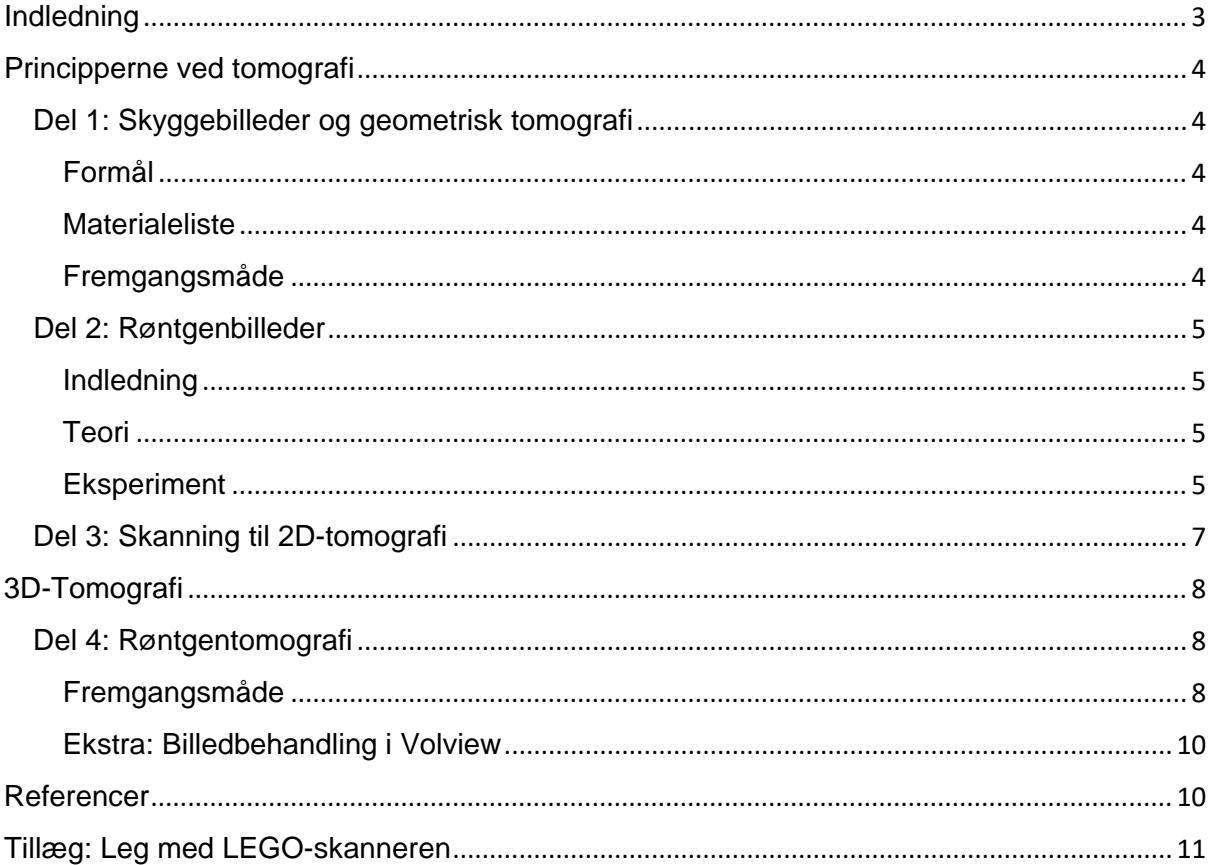

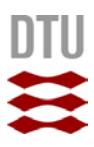

# <span id="page-3-0"></span>Principperne ved tomografi

I de tre følgende deløvelser skal I kigge nærmere på principperne bag tomografi. I den første del skal I lære om hvordan man geometrisk kan rekonstruere et 3D objekt ud fra en række 2D skyggebilleder. I næste del skal I arbejde med principperne bag røntgenbilleder og absorption af røntgenstråling. I den sidste del skal I arbejde med princippet i skanning. Dette danner til sammen grundlaget for røntgentomografi.

## <span id="page-3-1"></span>Del 1: Skyggebilleder og geometrisk tomografi

#### <span id="page-3-2"></span>Formål

Formålet med denne øvelse er at anvende synligt lys til at danne en række skyggebilleder så formen af et objekt kan bestemmes. Dette kaldes også geometrisk tomografi.

#### <span id="page-3-3"></span>**Materialeliste**

- DUPLO-Klodser
- Bord med stofforhæng på siderne
- Drejeskive-bord
- Reuterlampe
- Linse
- **Strømforsyning**
- 2 ledninger

#### <span id="page-3-4"></span>Fremgangsmåde

- 1. Reuterlampen tilsluttes strømforsyningen med ledningerne
- 2. Linses placeres foran lampen
- 3. Der skrues langsomt op for spændingen på strømforsyningen. **Vigtigt**: Lampen kan maksimalt holde til 12 volt. Så husk at skrue helt ned for spændingen inden strømforsyningen tændes.
- 4. Drejeskiven stilles under bordet (Figur 1) så der kan dannes et skyggebillede på stofforhænget
- 5. I danner nu to hold i gruppen. Det ene hold bygger en model med DUPLO-klodserne som det andet hold ikke må se.
- 6. Modellen stilles nu på drejeskiven og det andet hold stiller sig om bag bordet så kun skyggebilledet kan ses.
- 7. Dette hold skal nu forsøge at genskabe modellen ud fra skyggebilledet. Skiven kan drejes så modellen kan ses fra flere forskellige vinkler.
- 8. Efter at modellen er blevet gættet skifter de to hold nu fra punkt 5.

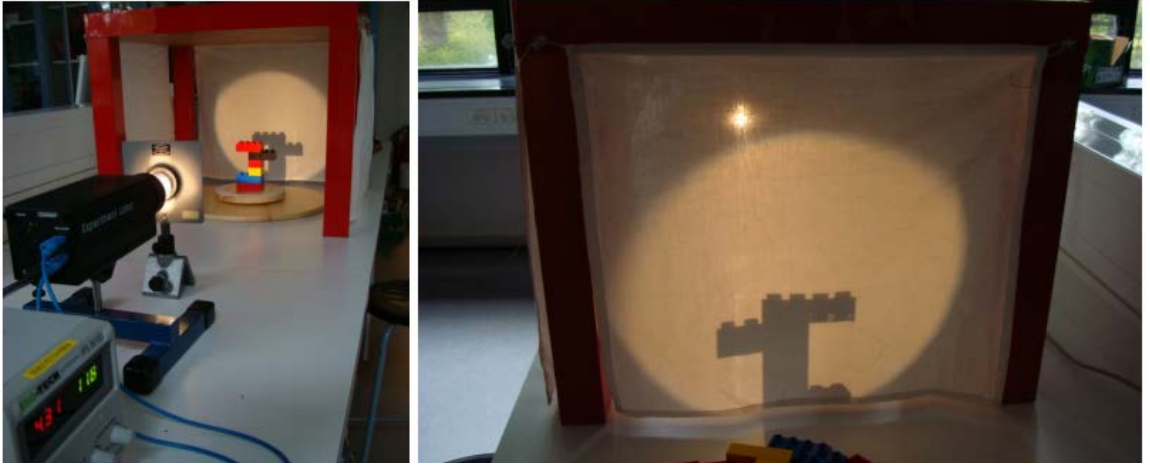

**Figur 1**

**Geometrisk tomografi. Forsøgsopstillingen ses til venstre. Det kan være nødvendigt at justere positionen af linsen for et skarpt billede. Til højre ses et skyggebillede af modellen. Drejeskiven kan roteres for at se den fra flere vinkler.**

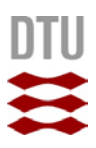

## <span id="page-4-0"></span>Del 2: Røntgenbilleder

#### <span id="page-4-1"></span>Indledning

Røntgenstråling kan bruges til at se hvad der er inde i et objekt. Dette kan gøres ved at tage et skyggebillede. Her sendes røntgenstråling igennem et objekt og man observerer efterfølgende mængden af stråling som kommer ud igennem objektet. Denne teknik kendes bl.a. fra de klassiske hospitalsrøntgenbilleder, som bruges til at visualisere brud på knogler osv. I denne øvelse skal et simpelt forsøg udføres hvor et objekts indre visualiseres ved hjælp af fluorescerende papir. Dette forsøg udgør grundlaget for den efterfølgende øvelse om tomografi, hvor en række skyggebilleder fra flere vinkler kombineres til et 3D-billede, som kaldes et tomogram.

#### <span id="page-4-2"></span>Teori

Røntgenstråling dannes ved at elektroner accelereres op til høje energier i et stærkt elektrisk felt. Elektronerne rammer så et anodemateriale<sup>[1](#page-4-4)</sup> som udsender fotoner med meget høj energi, disse fotoner kaldes røntgenstråling. Når røntgenstråling rammer et materiale vil noget af den blive absorberet. Hvor meget røntgenstråling som bliver absorberet afhænger af materialet og energien af røntgenstrålingen. Dette bliver beskrevet i *absorptionsloven*:

$$
I(x) = I_0 e^{-\mu x}
$$

(1)

Her er  $I(x)$  intensiteten af røntgenstrålingen som går igennem et materiale med tykkelsen x. Denne afhænger af intensiteten  $I_0$  af røntgenstrålingen før den rammer materialet og bliver absorberet. Den afhænger også af absorptionskoefficienten  $\mu$ , som er forskellig fra materiale til materiale og også afhænger af energien af røntgenstrålingen. Generelt gælder det at tunge<sup>[2](#page-4-5)</sup> materialer absorberer meget stråling og lette materialer absorberer lidt. Samtidig bliver røntgenstråling med høj energi mindre absorberet end ved lav energi.

I dette forsøg sendes røntgenstråling igennem en model af DUPLO-klodser I selv har bygget, hvorefter strålingen rammer det fluorescerende papir. Dette papir indeholder zinksulfid. Når zinksulfid rammes af røntgenstråling bliver elektroner i stoffet exciteret. Dette vil sige at de befinder sig i et højere energiniveau. Når elektronerne henfalder til deres oprindelige grundtilstand vil stoffet udsende synligt lys svarende til energiforskellen. Papiret vil skifte farve alt efter hvor meget røntgenstråling, som rammer det, det vil sige det afhænger af  $I(x)$ . Dermed kan man visualisere hvor objektet er massivt og hvor det er hult.

#### <span id="page-4-3"></span>**Eksperiment**

Før eksperimentet kan gå i gang er det meget vigtigt at der er helt mørkt i lokalet, ellers kan man ikke se noget lys udsendt fra det fluorescerende papir. Herefter er det

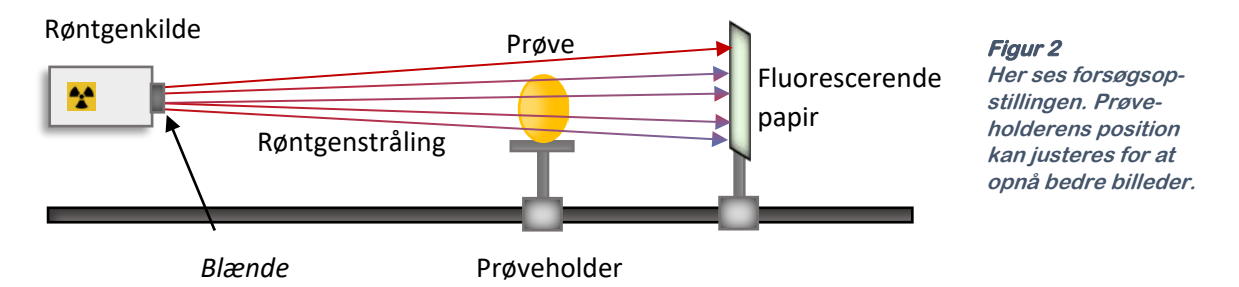

vigtigt at sikre sig at blænden er fjernet fra røntgenkilden. Derefter kan eksperimentet gå i gang. Først tændes der på kontakten bag på røntgenapparatet. Herefter kan glaslågen låses op ved at klikke på knappen med en hængelås, Figur 3. Jeres prøve lavet af DUPLO-klodser placeres på prøveholderen. Lågen lukkes og låses (når I hører en høj kliklyd er lågen låst). Derefter kan røntgenkilden tændes ved

<span id="page-4-4"></span> <sup>1</sup> Ofte Wolfram eller molybdæn.

<span id="page-4-5"></span> $2$  Her menes materialets atomnummer, Z.

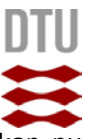

at klikke på kontakten med en bølge på. Kildes kan ikke tændes hvis lågen ikke er låst. I kan nu bemærke at katoden i røntgenrøret lyser op. Efter cirka 5 sekunder begynder papiret at lyse op. I kan nu prøve at udføre forsøget med andre prøver.

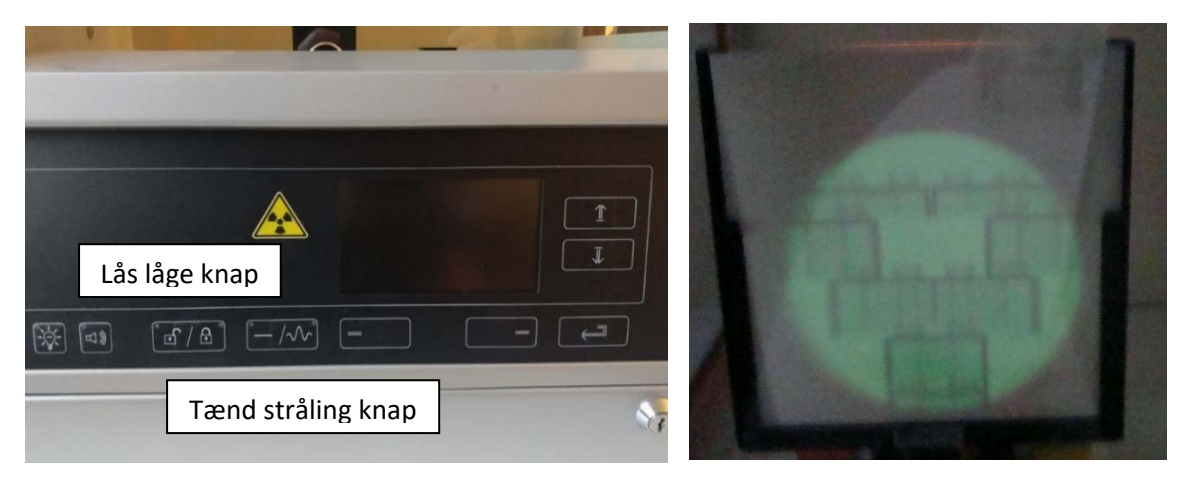

**Figur 3**

**Røntgenbilledopstilling. Til venstre ses knapperne på røntgenapparatet. Til højre ses et røntgenbillede af en DUPLO-bro på en fluorescerende skærm monteret i apparatet. Bemærk at man nu ser intensitetsforskelle i skyggebilledet.**

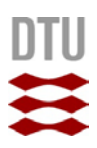

## <span id="page-6-0"></span>Del 3: Skanning til 2D-tomografi

I stedet for hjernens billedbehandlig af skyggebillederne fra klodserne i Figur 1, kan man bruge en skanner og en computer. På Figur 4 ser du den skanner vi har bygget. Det er en robot med to motorer, en infrarød diode og en fotoresistor. I Figur 4 til højre ses de sammenlagte skyggebilleder efter to skan. Efter første skan ses et vandret skyggebillede. Dernæst er bordet drejet 15 grader og det nye skyggebillede er "lagt oven i" det første. Når bordet er drejet en halv omgang, har man i princippet information nok til at rekonstruere et tværsnit af objekterne på bordet. Skyggestriberne på skærmen i Figur 4 kan opfattes som to tabeller skrevet på et gennemsigtigt, ternet papir ("pixel-papir") og lagt oven på hinanden med samme drejning, som bordet foretog mellem de to skan. Ved geometrisk tomografi skriver man 1 i alle de tabelrækker, hvor der er mørke og 0 i alle de tabelrækker, hvor der er lys. Laver man f.eks. 100 skan, vil skyggerækkerne dreje i forhold til hinanden og kun de tern, hvor emnet "er", vil vise skygge fra alle sider. Det betyder, at hvis 1-tallerne i disse tern adderes for alle 100 skan, kan stoftætheden sættes til 100 her og markeres på et tomogram. Hvis man vil tage højde for varierende stoftæthed, skal man skrive tal mellem 1 og 0 svarende til et varierende signal fra fotodetektoren.

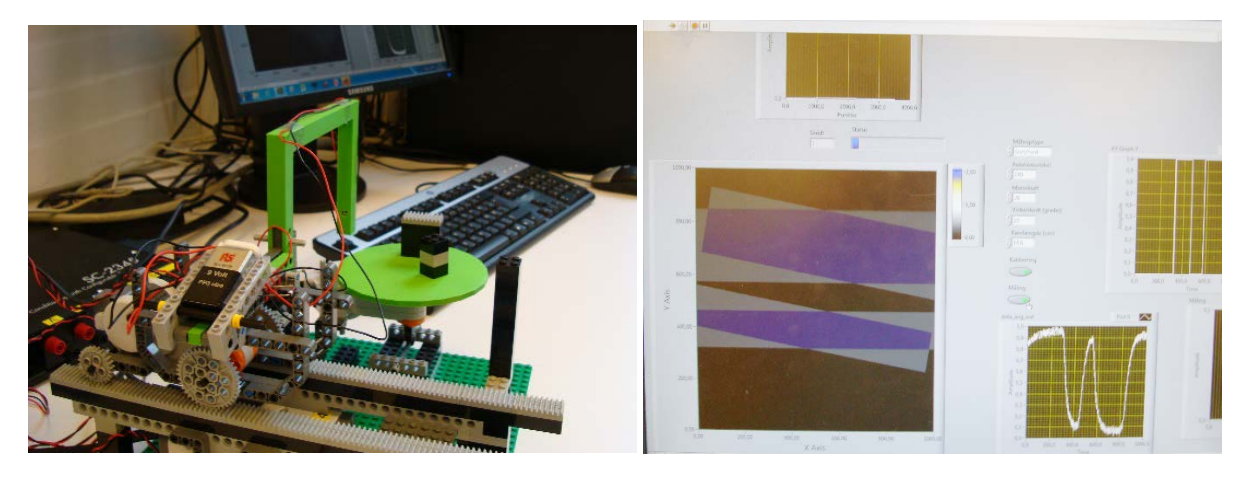

**Figur 4. Skannehovedet består af den portformede bjælkekonstruktion. Heri sidder en infrarød diode i venstre side over for en fotoresistor i den højre side. Hver gang skannehovedet har kørt frem og tilbage, drejes bordet et bestemt antal grader, og et nyt skan foretages. Begge motorer styres af robotten, mens signalet fra fotoresistoren sendes til computeren til videre behandling. Opstillingen er nærmere beskrevet i tillægget bagerst.**

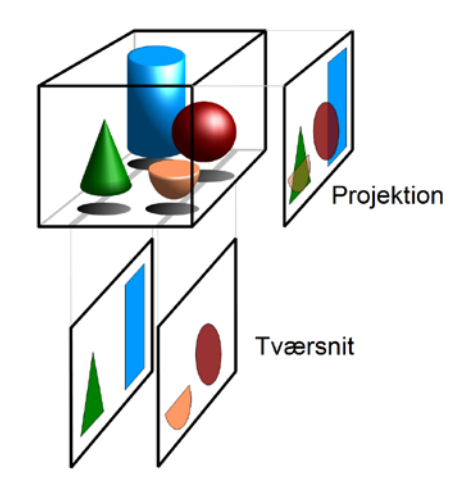

**Figur 5. Projektion og lodret tværsnit. Kilde[: https://da.wikipedia.org/wiki/Tomografi](https://da.wikipedia.org/wiki/Tomografi)**

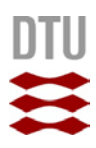

# <span id="page-7-0"></span>3D-Tomografi

Dette er den sidste del af øvelsen. Her skal I kombinere principperne fra de tre tidligere øvelser og anvende dette til at lave en 3D model af et objekt ved brug af røntgenstråling. I den tidligere øvelse blev det introduceret at forskellige materialer absorberer røntgenstråling forskelligt. Ved at måle hvor meget røntgenstråling, der trænger igennem en prøve, kan man få information om hvordan den er opbygget. Når man laver *Computed Tomography* (CT) laver man flere hundrede røntgenbilleder, som hver især måler hvor meget røntgenstråling der trænger igennem en prøve. Herefter benytter et computerprogram disse data til at rekonstruere en 3D model af prøven (tomogram). Computerprogrammet bygger på avanceret matematik som kaldes en *Radon Transformation*, dette er dog ud over denne vejlednings niveau. Se evt. reference [3] for en kort præsentation.

### <span id="page-7-1"></span>Del 4: Røntgentomografi

#### <span id="page-7-2"></span>Fremgangsmåde

#### *Start af røntgenapparatet*

- 1. Først tændes computeren tilsluttet røntgenapparatet. Hvis røntgenapparatet ikke allerede er tændt, tændes dette på kontakten bag på.
- 2. Start computerprogrammet *measureCT*
- 3. Vælg en passende placering af prøveholderen og detektoren. Her passer ca. 250 mm for prøveholderen og 320 mm for detektoren. **Vigtigt:** Prøven skal ikke sættes i prøveholderen endnu.
- 4. Fjern blænden fra røntgenapparatet, hvis den ikke allerede er fjernet.
- 5. Luk lågen og lås den. Se Figur 3.

#### *Kalibrering*

Før I kan gå i gang med at lave målinger er det vigtigt at kalibrere detektoren først. Dette er ikke muligt hvis der sidder en prøve i prøveholderen. Under kalibreringen måler i  $I_0$  fra ligning (1).

- 1. Først skal I vælge emissionsstrøm og accelerationsspænding (Figur 6). Dette gøres i *measureCT*. I skal vælge en emissionsstrøm på 1 mA og en accelerationsspænding på 35 kV. a. Hvilken energi vil elektronerne have?
- 2. Tryk nu på *Calibrate*. Dette vil tage ca. 30 sekunder.
- 3. I programmet angiver *Detector Exposure* (Figur 7) hvor meget stråling detektoren eksponeres til. **Vigtigt:** Denne må ikke mætte. Hvis den mætter skal I sænke *Exposure Time*.
- 4. Eksperimentet kan nu gå i gang. Bemærk hvis I ændrer på positionerne, emissionsstrømmen, eller accelerationsspændingen skal I kalibrere detektoren igen.

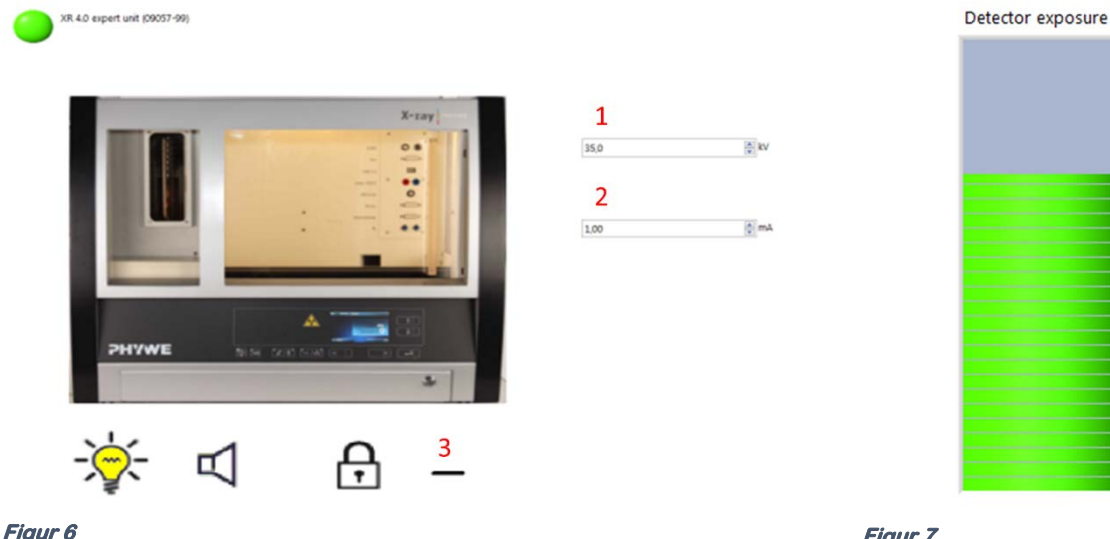

**Kontrolpanel i measureCT. Her kan emissionsstrømmen og accelerationsspændingen indstilles.**

**Figur 7 Her ses "Detector Exposure". Denne må ikke fyldes op.**

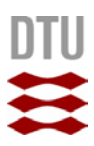

#### *Måling*

- 1. Sluk røntgenkilden ved at trykke på knappen og lås lågen op.
- 2. Placer nu jeres prøve på prøveholderen.
- 3. Hvis prøven ikke sidder godt fast kan den sættes fast med velcrotape.
- 4. Det er vigtigt at prøven sidder symmetrisk i midten af prøveholderen. Dette vil give de bedste rekonstruktioner.
- 5. Luk og lås lågen. Tænd herefter for kilden.
- 6. Indtast positionen af detektoren og prøveholderen i programmet, Figur 8. Deres positioner måles med linealen som sidder på skinnen. Deres position måles ved bagkanten, Figur 9.
- 7. En liveoptagelse kan startes ved at klikke på den lille røde runde knap i programmet.

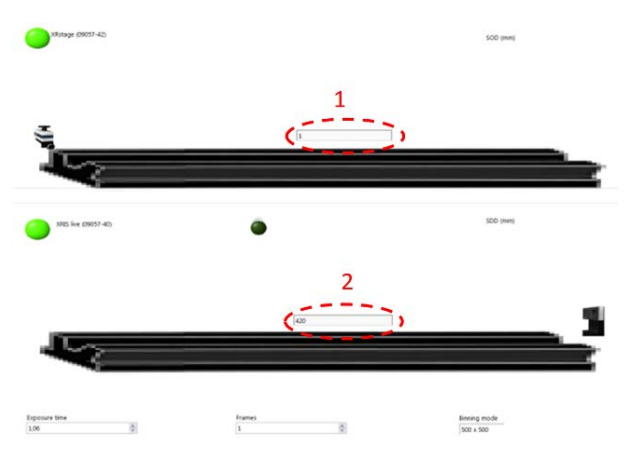

**Figur 8 Indtastning af positioner til prøve og detektor.**

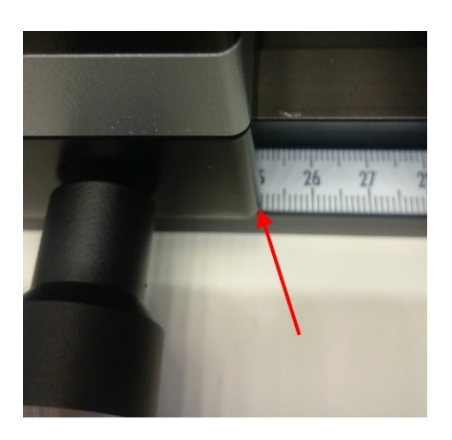

**Figur 9 Her måles positionen.**

#### *CT-scanning*

I er nu klar til at lave en CT-scanning. Dermed opnår i en 3D rekonstruktion af jeres prøve.

- 1. Under *File*-menuen skal I vælge *New Experiment*. Undlad mellemrum i navnet til jeres eksperiment og undgå æ,ø og å.
- 2. Gå til CT-scanningssiden ved at klikke på ikonet med en roterende søhest, Figur 10.
- 3. I skal nu vælge et antal projektioner (skyggebilleder). Her kan 50 vælges for en grov og hurtig rekonstruktion eller 200 for en fin rekonstruktion.
- 4. Når målingerne er færdige skal I rekonstruere jeres tomogram på baggrund af de projektioner I har taget. I skal nu klikke jer videre til rekonstruktionssiden, Figur 11. Her kan I teste parameteren "Centre of rotation" for skarpest billede og DERNÆST lave en rekonstruktion ved at klikke på *Reconstruct*.
- 5. Når I har lavet en fin rekonstruktion kan I gå videre til visualiseringssiden, Figur 12. Her kan I se tværsnit af jeres rekonstruktion. Bemærk de medicinske betegnelser på de tre vinkelrette snit, *axial, saggital, coronal,* se Figur 13.

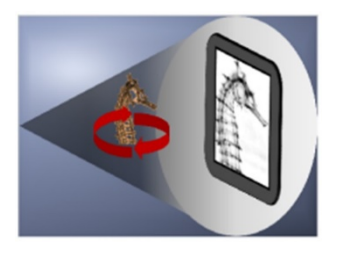

**Figur 10 CT-skanningsikon.**

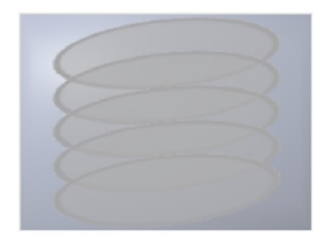

**Figur 11 Rekonstruktionsikon.**

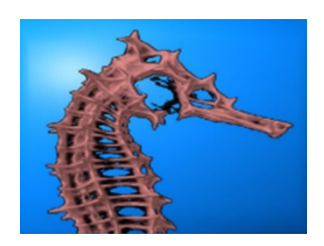

**Figur 12 Visualiseringsikon.**

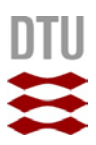

#### <span id="page-9-0"></span>Ekstra: Billedbehandling i Volview

I er nu nået til den sidste del af eksperimentet. I *measureCT* er der begrænset mulighed for at inspicere jeres rekonstruktion. Dertil kan I bruge programmet *Volview*. Programmet kan åbnes ved at klikke på *Volview* under visualiseringssiden i *measureCT*, Figur 11. Grundet datafilens store størrelse tager dette typisk 20 sekunder, så hav tålmodighed. I kan nu se forskellige tværsnit samt en 3D rekonstruktion i programmet, Figur 12. Disse kan roteres efter ønske og farveskalaen kan ændres for et mere klart billede.

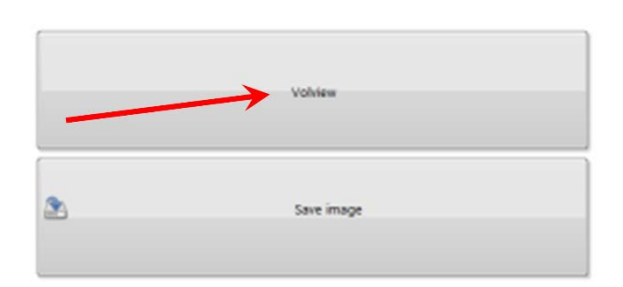

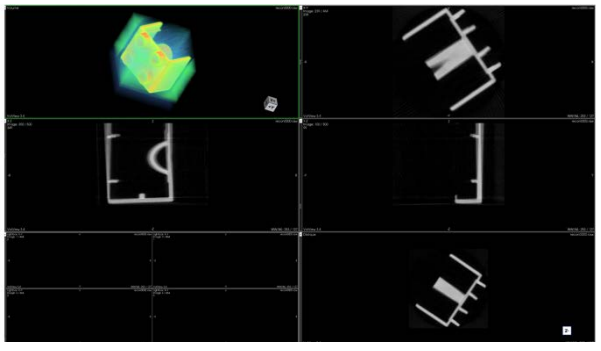

**Knap til at åbne Volview.**

**Figur 12 Billedbehandling i Volview. Figur 11** 

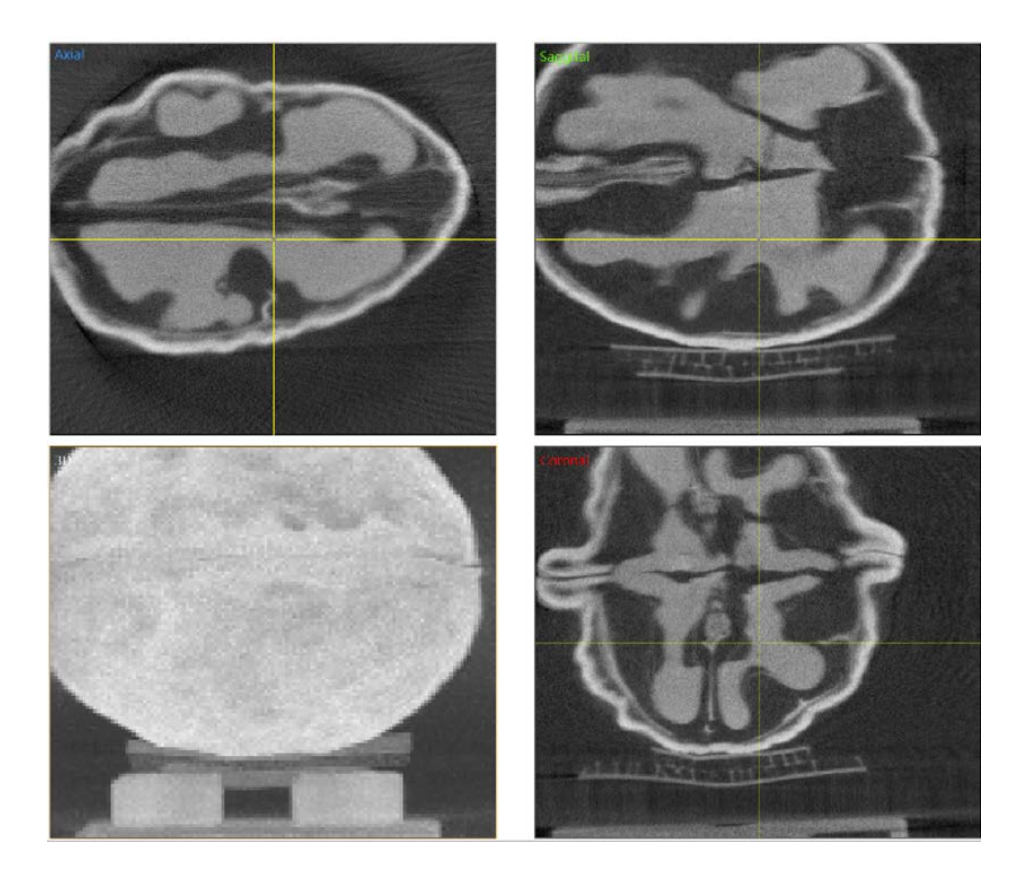

## <span id="page-9-1"></span>Referencer

[1] Phywe. TESS expert Laboratory Experiments/ X-ray experiments

[2] [https://en.wikipedia.org/wiki/Radon\\_transform](https://en.wikipedia.org/wiki/Radon_transform)

**Figur 13. 3D-rekonstruktion med snit i 3 vinkelrette planer.**

[3] Ole L. Trinhammer, *Røntgenstråling og CT-skanning for gymnasieelever*, Kvant Nr. 2, 2019.

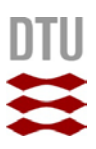

# <span id="page-10-0"></span>Tillæg: Leg med LEGO-skanneren

#### Materialeliste

Signalbehandlingsboks - også kaldet Den sorte boks LEGO-opstilling (LEGO-bil, LEGO-skinne) Diverse prøver og objekter til tomografi Strømforsyning Oplader til NXT

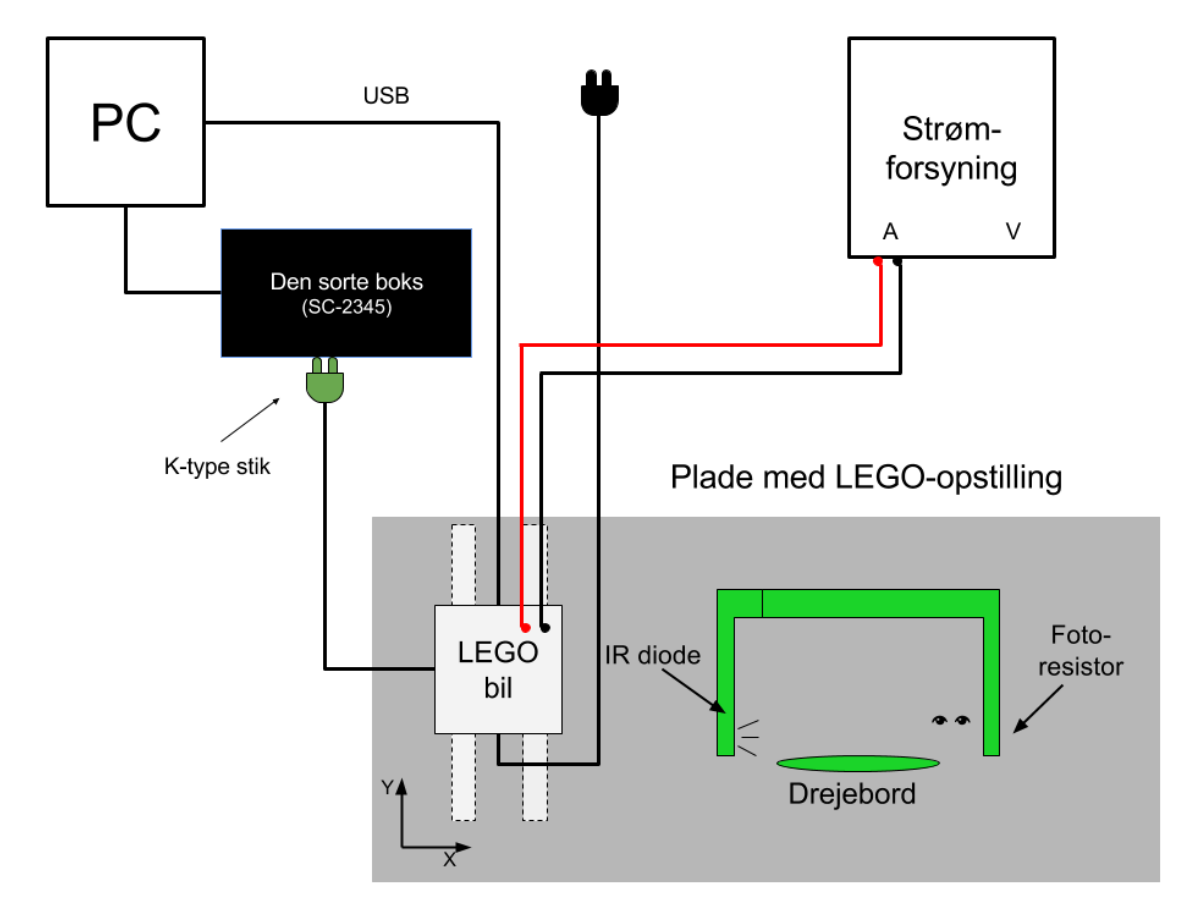

**Figur 14. Skitse af opstillingen til infrarød tomografi.**

#### **Opstilling**

På figur 14 ses en skitse, af den færdige opstilling. De sorte og røde strømledninger fra LEGO-bilen forbindes til strømforsyningen. Dette bruges til at drive den infrarøde fotodiode, og må maksimalt skrues op på 150 mA, da dioden ellers brændes over. NB! Husk at skrue alle skrueknapperne ned inden strømforsyningen tændes.

Polstikket sættes på 9V-batteriet. Batteriet er i kredsløb med fotoresistoren og en almindelig elektrisk modstand. Når belysningen til fotoresistoren blokeres af den pågældende prøve, stiger modstanden i den, og et spændingsfald kan måles over den almindelige modstand.

Dette spændingsfald måles i Den sorte boks, hvori det grønne K-type stik forbindes øverst i venstre side.

NXT opladeren sættes til strøm og NXT'en tændes på den orange knap. USB-stikket fra NXT'en sættes i PC'en. Her fra styres de mekaniske bevægelser af bilen og drejebordet.

Bilen placeres med fotodioden ud for den forreste søjle. Sørg for at bilen står lige på skinnerne, så bilen ikke kører af skinnerne.

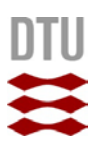

#### Udførelse

Åbn programmet "Matlab" (en genvej findes på skrivebordet). Programmet skal blot køre i baggrunden.

Find mappen "Øvelser" på skrivebordet, og åbn "Usynlige" og dernæst "LEGO tomografi". I denne mappe skal I åbne filen "LEGOskanner-09 envejs sh-gradient reference.vi". Følgende udføres nu i det åbnede LabVIEW-program:

- Start programmet på den hvide pil i øverste venstre hjørne.
	- Begynd med at gennemgå standardindstillingerne
		- o Målingstype: "Sort/Hvid"<br>o Rotationsvinkel: 180 gra
			- o Rotationsvinkel: 180 grader<br>
			o Motorkraft: 20
		- o Motorkraft: 20<br>o Vinkelskridt: 1
		- Vinkelskridt: 15
		- o Kørelængde: 14,6 cm

Vælg en 3D-printet trekant, rektangel eller cylinder som prøve. Placer denne midt på prøveholderen.

- o Tjek at bilen er placeret korrekt. Tryk på "Kalibrering".
- o Start målingen ved at trykke på "Måling". NB! Hvis LEGO-bilen er ved at køre af sporet, skal den justeres ind på skinnerne.

#### **Diskussion**

- o Ligner rekonstruktionen i LabVIEW din prøvefigur?<br>o Hvilke parametre kan I ændre for at få den til at lign
- Hvilke parametre kan I ændre for at få den til at ligne bedre?
- o Farveskalaen til højre for grafen, hvad indikerer den? Hvad betyder den sorte farve? Hvad med den blå farve?
- o Hvad viser grafen "Prøveplacering"?<br>o Hvad viser grafen "data avg out"? H
- o Hvad viser grafen "data\_avg\_out"? Hvad måler signalstyrkelsen?<br>
o Sammenlign graferne "Prøveplacering" og "data avg out" Hvord
- o Sammenlign graferne "Prøveplacering" og "data\_avg\_out". Hvordan hænger de sammen?<br>o Hvorfor kan vi nøjes med at dreje prøven 180 grader?
- Hvorfor kan vi nøjes med at dreje prøven 180 grader?

#### Leg med indstillinger

- o I denne del skal I lege lidt med indstillinger og få en ide om betydningen af disse.
- o Hvis I vil have en bedre opløsning (en bedre rekonstruktion af jeres prøve) skal I så have større eller mindre vinkelskridt?
- o Vælg et passende antal vinkelskridt og kør en ny måling.
- o (Vinkelskridtene skal gå op i 180 grader med et heltal, som eks. 180/15=12 skridt).
- o Har det nogen betydning for jeres rekonstruktion, hvor prøven er placeret på prøveholderen?<br>O Prøv at placere prøven et andet sted end centrum (dog må prøven min være 1 cm fra
- o Prøv at placere prøven et andet sted end centrum (dog må prøven min. være 1 cm fra
- o prøveholderen kant).
- o Prøv at sætte rotationsvinklen til 45 grader og vinkelskridt til 15 grader og start en måling. Følg nu med på rekonstruktionen og forklar, hvad du ser.